# **بانك اطلاعاتي فهرستگان يا بانك اطلاعاتي نمايه؟**

**تصوير شمارة .1 صفحة جست وجوى فهرستگان**

U .- A. Strivan Dearen Lincoln

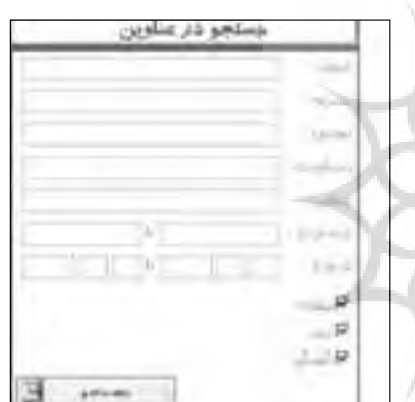

همان طور كه ملاحظه مي شود، اين صفحة جست وجو، از طلاعاتي نمايه، شركت «ايلا نرم|فزار» نيز به اطلاع رساني ما مر نظر شبيه صفحهٔ جست وجوى بانک اطلاعاتي نمايه مي باشد (تصوير شمارة 2).

> **تصوير شمارة .2 شكل ظاهرى صفحة جست وجوى نمايه**

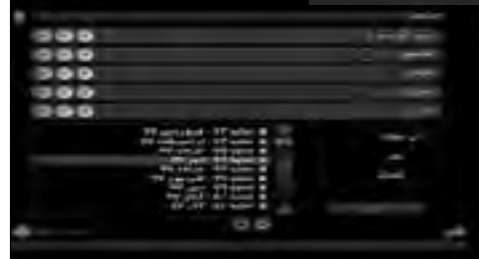

 تنها تفاوت اين صفحة جســت وجو بــا نمايه، قراردادن نحوة بازيابي از طريق شمارة بازيابي و جست وجو براساس تاريخ اســت كه اين مورد هم ظاهراً خوب تعريف نشده و مشــكلاتي زيادي در بازيابــي دارد. همان گونه كه در شــكل بالا مشخص است، جست وجو از طريق صفحات

**1 ● امير متقي دادگر** كارشناس كتابداري كتابخانة مركزي دانشگاه قم و دانشجوي كارشناسي ارشد دانشگاه تربيت مدرس تهران

مبابع الكترونيكر

اطلاعات جديد مي پردازنــد، در ميان مراكز علمي اهميت بســياري يافته اند. از سوي ديگر با توجه به حجم روزافزون انتشــارات و هزينة هنگفت تهية شكل چاپي مدارك، و در دسترس نبودن شكل سنتي منابع، توجه و علاقه به استفاده از شــكل الكترونيكي و ديجيتالي منابع علمي بيشتر شده است. مؤسسة فرهنگي و اطلاع رساني نمايه در سال 1376 براي دسترســي ســريع و آســان به اطلاعات و با حمايت دبيرخانة هيئت امناي كتابخانه هاي عمومي كشور، اقدام به گــردآوري، تهيه و توزيع بانك اطلاعاتي نمايه كرد. در اين بانك اطلاعاتي براي اولين بار مقالات فارسي به صورت تمام متن قابل دسترس بودند. پس از هشت سال از توليد بانك در زمينــة توليد بانــك اطلاعاتي «فهرســتگان» پرداخته است. بانك اطلاعاتي فهرستگان از دادههاي شركت نمايه استفاده كرده و با تدوين موتور جست وجوي تحت وب و با ساختاري متفاوت از نمايه درصدد كمك به توسعة تحقيقات و اطلاع رساني بيشتر است. در اين مقاله ضمن معرفي كلي بانك اطلاعاتي فهرســتگان، موارد اشــتراك و تمايز آن با بانك اطلاعاتي نمايه تبيين و در پايان پيشنهادهايي براي رفع موانع موجود مطرح خواهد شد.

در عصــر حاضر دسترســي به اطلاعات جامــع و دقيق، با توجه به انبوه انتشــارات، در كوتاه ترين زمان اهميت زيادي دارد. به همين دليل نشــريات ادواري كه به توليد و انتشار

**مقايسـة بانك هـاي اطلاعاتـي نمايـه و فهرسـتگان (ايلانرم افزار) .1 شكل ظاهرى**

ً بانك اطلاعاتي فهرستگان، تقريبا به همان روش نمايه طراحي و ارائه شــده است. تصوير زير گوياي نماي كلي اين بانك اطلاعاتي است.

 $\rightarrow$ **2 く シー**  $\prec$ **86 تير**

جســت وجوى جداگانه عناوين، جست وجوي موضوعي، جست وجو در نشــريات و جســت وجو در پديدآورندگان تنها تفاوت نمايه با فهرســتگان از لحاظ شكلي مي باشد. به عبارت ديگر با كليك كردن روي هركدام از اين موارد، صفحة جســت وجوي مربوط به همان مورد باز مي شود. براي مثال با كليك كردن روي جســت وجوي موضوعي اين پنجره باز خواهد شد.

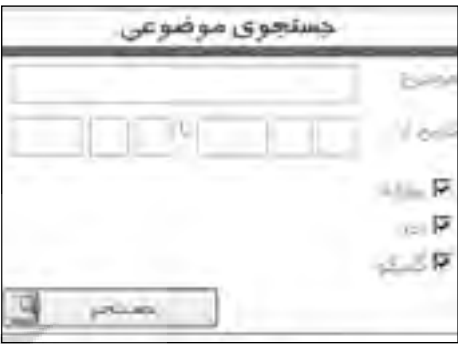

## **.2 جست وجو**

همان طور كه در بالا ذكر شد، شيوه و فليدهاي جست وجو در هر دو شبيه هم و از طريق عنوان، پديدآور، موضوع و نام نشريه قابل بازيابي است. تنها تفاوت آنها در سرعت بازيابــي اطلاعات اســت كــه در اين مورد فهرســتگان به مراتــب بهتر از نمايه عمل مي كند. عــلاوه بر اين در نمايه امكان استفاده از كوتيشن (" ") براي جست وجوي عين عبارت وجود ندارد، ولي در فهرســتگان اين قابليت مشاهد است. هست.

ـ در نمايــه امــكان حروف چينــي عبــارت انگليســي و اين امكان است. جســتوجوي آنها وجود نــدارد، اما در فهرســتگان اين \_\_ بعضي از مقالات جديد كه در نمايه بهصورت متن وارد امكان ايجاد شده است؛

> ـ در جســت وجو از طريق نام نشريه در فهرستگان، ابتدا فهرســت نشــرياتي كه كلمه يا عبــارت موردنظر را دارا باشــند، آورده شده و با انتخاب هركدام، فهرست مقالات همان نشريه ظاهر مي شود. ولي در نمايه با جست وجوي يك توصيفگر يا عبارت در فيلد نام نشريه، تمام مقالات مربوط در نشــريات مشابه به صورت الفبايي نمايش داده مي شوند.

#### **جست و جوي مروري**

 در نمايه از طريق انتخاب گزينة فهرســت، امكان مرور عناوين، پديدآورندگان و نشريات به صورت الفبايي وجود

دارد، ولي فهرســتگان فاقد اين امكان است. با توجه به اينكه جســت وجوي مروري يكي از شيوه هاي دستيابي به اطلاعات مي باشــد، اين گزينه مي تواند در رســاندن مراجعان به موضوع موردنظر مفيد باشــد. به عبارت ديگر مراجعه كننــده از طريــق مــرور عناويــن مي تواند موارد مشــابهي را كه به موضوع موردنظر وي مربوط اســت، مشاهده و انتخاب كند.

## **مقايسة شيوة نمايش نتايج جست وجو در فهرستگان و نمايه**

ـ نمايش جســت وجو در هر دو به صورت الفبايي اســت. تفاوتي كه در اين مورد در دو بانك اطلاعاتي مشــاهده شــده، اين اســت كه نمايه تعــداد موارد بازيابي شــده را مشــخص نمي كند، ولي در فهرســتگان تعــداد يافته ها مشخص مي شود (رنجبرى، ،1382 ص4).

ـ در نمايــه امكان پرش به صفحة اول و آخر يا صفحات ديگر وجود ندارد، ولي در فهرســتگان اين قابليت ايجاد شده است.

ـ در نمايه اطلاعات كتاب شــناختي موارد بازيابي شــده (عنوان، مؤلف، موضوع، نام نشريه، تاريخ يا شمارة انتشار و شــمارة نمايه) در صورت انتخاب آن مــورد، در پايين صفحه نمايش داده مي شود، ولي در فهرستگان فقط نام نشريه، شمارة نشريه و نوع منبع در صفحة نمايش قابل

ـ فهرستگان داراي شــمارة رديف است، ولي نمايه فاقد

شــده اند، مشكل نمايش داشــته و با رنگ زرد مشخص شدهاند و قابل چاپ نيستند، ولي در فهرستگان مقالاتي كه به صورت متن وارد شده اند، هم قابل انتقال به محيط 2 بوده و هم قابل ذخيره و چاپ هستند. البته در بعضي ورد از موارد مقالات متني در فهرستگان هم به صورت ناقص چاپ مي شــوند و بايــد در يكي از نــرم افزارهاي آفيس فراخوان شــده و وســط چين شــوند. در غير اين صورت كلمات سمت راســت به صورت ناقص چاپ شده و قابل خواندن نخواهند بود.

ـ براي ديدن متن كامل مقالات در فهرستگان با انتخاب آن مورد پنجرة جديد بازشده و به صورت جداگانه نمايش داده مي شــود، اين امر در ســرعت بازبينــي ركوردهاي

**مؤسسة فرهنگي و اطلاع رساني نمايه در سال 1376 براي دسترسي سريع و آسان به اطلاعات با حمايت دبيرخانة هيئت امناي كتابخانه هاي عمومي كشور به گردآوري و تهيه و توزيع بانك اطلاعاتي نمايه اقدام كرد**

**8**  $\frac{2}{\pi}$ 

**تير**

منابع الكترونيكم

بازيابي شده مي تواند مؤثر واقع شود. اين قابليت در نمايه در قالب ديگري ارائه شده است؛ وجود ندارد. ً ـ مقالات جديد در فهرســتگان دقيقا به همان شكلي كه در اثر چاپي مشــاهده مي شود، اسكن شده و قابل رؤيت اســت و تصاوير رنگي نيز به صورت رنگي اســكن شده

و قابــل چاپ مي باشــد. در بانك اطلاعاتــى نمايه همة تصاوير به صورت سياه و سفيد است.

## **.3 امكان چاپ و ذخيرة مقالات**

ـ در هــر دو نرم افزار امكان چــاپ متن كامل مقالات و فهرســت مقالات وجود دارد، با ايــن تفاوت كه در نمايه امــكان چاپ از مــوارد انتخابي از طريق كليد فهرســت عناوين منتخب در جســت وجوهاي مختلف وجود دارد، ولي در فهرستگان فقط امكان چاپ فهرست جست وجوي فعلي به شكل زير مقدور است.

 $frac = \Box$ 

ـ در فهرســتگان با مشــخص كردن محدودة جست وجو ً (مثــلا از رديف 20 تــا 30) فقط مي توان اين محدوده را چــاپ كرد، به عبارت ديگر نمي توان موارد ،20 ،25 و 30 را انتخاب كرد؛

ـ در نمايــه بــا كليك كردن روي گزينة چاپ فهرســت، مشابه را هم خواهد آورد؛ فهرست تمام موارد بازيابي شده چاپ خواهد شد، ولي در فهرستگان امكان مشــخص كردن و محدودكردن چاپ وجود دارد؛

> جست وجو وجود دارد، ولي نمايه فاقد اين امكان است؛ ـ در بانــك اطلاعاتي نمايه بــراي ذخيره كردن مقالات مورد علاقه ابتدا بايد از محيط نمايه خارج شــد، ســپس در يكــي از درايوهاي دلخواه پوشــه ايجاد كرد و پس از آن در حين ذخيره كردن مقاله، مسير و پوشة موردنظر را انتخــاب كرد (دهقان پور، ،1386 ص 5). زيرا هم زمان با ذخيره كردن مقاله امكان ساختن پوشه براي ذخيره سازي وجود نــدارد. به طور كلــى در فهرســتگان ذخيره كردن مقالات راحت تر و سريع تر از نمايه صورت مي گيرد.

## **نقـاط اشـتراك و افتـراق بانـك اطلاعاتـى نمايـه و فهرستگان**

ـ نحــوة جســت وجو در هــر دو مشــابه اســت، اگرچه فهرســتگان به صــورت ابداعــي جســت وجوي عناوين، مؤلفان و نشــريات و همچنين جست وجوي موضوعي را به نوعي جدا كرده، ولي صفحة جست وجو در اصل همان صفحة جست وجوي نمايه است؛

ـ در هردو نرم افزار، به خصوص فهرستگان، ريزش كاذب فــراوان وجود دارد؛ براي مثال در جســت وجوي عبارت كتابداري و اطلاع رســاني مــوارد نامربوط زيادي بازيابي مي شود مثل «پرســش و پاسخ با پيتر دراكر»، «شورا از انتخاب تا معامله گري و فرصت طلبي»، و ...؛

ـ در هــردو نرم افزار جســت وجو از طريــق مؤلف كمتر به نتيجه مي رســد. براي مثال در جســت وجوي مؤلفان مشــهوري مثل رحمت االله فتاحي، محمدحســين دياني و ديگران، نتيجه جســت وجو با اســتفاده از گيومه صفر خواهد بود، ولي جســت وجوي رحمــت االله فتاحي بدون اســتفاده از گيومه ريــزش كاذب بســياري درپي خواهد داشت كه شايد رحمت االله فتاحي يكي موارد بازيابي شده باشد. در فهرستگان نيز براي يافتن مقالات دكتر فتاحي بايد اينگونه عمل كرد: فتاحي + رحمت (يعني كلمة االله از پايان اسم بايد حذف شــود)، در غير اين صورت موارد

ـ در فهرســتگان امكان عمل كپي و چسباندن<sup>۳</sup> فهرست مع ام نشــريه تكميل شده باشــد، بايد در چند مرحله موارد ـ در هــر دو نرم افــزار امــكان پاك كــردن مــوارد ً حروف چيني شده در فيلدهاي جست وجو وجود ندارد، مثلا اگر براي محدودكردن جســت وجو فيلد عنوان و مؤلف و حروف چيني شــده را پاك كرد كه اين ناخوشايند بوده و كاربرپسند نيست؛

ـ در نمايه تعداد موارد بازيابي شــده مشــخص نمي شود، ولي در فهرستگان اين امكان وجود دارد؛

ـ بانك اطلاعاتي نمايه فاقد راهنماست، ولي فهرستگان داراي راهنمــاي 40 صفحــه اي با فرمت پــي. دي. اف است؛

ـ داده هاي نمايه تغيير زيادي نكرده و درواقع همان داده يا دكتر محمدحســين دياني باشيم، ابتدا نام خانوادگي را ـ فهرستگان ظاهري كاربرپسندتر نسبت به نمايه دارد؛ ـ با اينكه فهرســتگان داراي راهنماي جســت وجو بوده و از منطــق بولي اســتفاده مي كند، به ظاهر اســتفاده از عملگرهــاي + و - كاربرد متفاوت از منطق بولي دارد، براي مثال اگر به دنبال مقــالات دكتر رحمت االله فتاحي

**بانك اطلاعاتي فهرستگان از داده هاي شركت نمايه استفاده كرده و با تدوين موتور جست وجوي تحت وب و با ساختاري متفاوت از نمايه درصدد كمك به توسعة تحقيقات و اطلاع رساني بيشتر است**

**2 く シー** 

 $\rightarrow$ k

**88 تير**

نوشته و پس از يک فاصله علامت + را قرار داده و با يک \_ وب) طراحي شــوند تا امکان کليک کردن روي برخي از فاصله اســم كوچك وي را وارد مي كنيم، اگر فاصله ها را قبل و بعد از + خوب رعايت كنيم، جست وجوي موردنظر بازيابي خواهد شــد. شايان ذكر اســت كه علامت + در گسترش جستوجو استفاده ميشود، ولي در فهرستگان مستويده قابل بازيابي باشد؛ بــراي اخص كردن موضوع كاربرد دارد. اگر به جاي + از ـ پيشــنهاد مي شــود براي كمك به بازيابــي دقيق تر و علامت \* استفاده شود، جســت وجو وسيع تر خواهد شد و با ريزش كاذب فراواني روبه رو خواهيم شــد (داورپناه، ،1۳۸۲ ص $($ ۰۰).

> ـ شــماره هاى گذشــتة مجلات در هر دوي اين بانك ها موضوع موردنظر بيشتر مي شود؛ به صورت ناقص آورده شــده اســت. براي مثال از مجلة قم» فقط چهار شــماره و آن هم شــماره هاى مربوط به ســال هاى 1378 و 1379 از طريق نمايه و فهرســتگان قابل دسترســى است. در حالى كه عنوان نشريه، سردبير، مجدد قرار گيرد؛ كــرده و با اســتفاده از عنوان جديد اين نشــرية علمى ـ پژوهشى بازيابى صورت نخواهد گرفت.

### **پيشنهادها**

ـ بهتــر اســت مقــالات به جــاي اســكن به صــورت متنــي درآينــد تــا كاربــر از لحــاظ دخــل و تصــرف در نــوع چــاپ بــا مشــكل كمتــري مواجــه شــود؛ ـ در قســمت چاپ و ذخيرة اطلاعات پيشــنهاد مي شود كــه امكان چــاپ و ذخيرة مطالب به صــورت اطلاعات كتاب شــناختي عنوان، نويسنده، نام نشريه و سال نشريه و چكيدة مقاله امكان پذير شود؛

ـ در قســمت جســت وجو از طريق موضوع كه به صورت بانــك واژگان نيز وجود دارد، بهتر اســت بانك واژگان كليدواژه هاي عمومي نيز ايجاد شــود تــا همه بتوانند از آن اســتفاده كنند، زيرا در قســمت موضوعات فقط افراد ً خاصي مثلا كتابداران مي توانند از آن استفاده كنند؛ ـ براي اســتفادة بيشــتر از اين بانك بهتر است كه همة مراكزي كه نشــريه منتشر مي كنند، يك نسخه از نشرية خــود را به همــراه نســخة الكترونيكي آن به مؤسســة اطلاع رســاني نمايه يا فهرستگان ارســال كنند تا بانك اطلاعاتي همة نشريات معتبر كشور را شامل شود؛ ـ بهتر است صفحات به صورت متن فعال (مثل صفحات

فرآيند اســتفاده از عملگرهاي بولــي به مانند OR براي ايجاد شود تا با كليك كردن روي يك اسم تمام مقالات اصطلاحات متن وجود داشــته باشــد. اين امكان به نظر مي رسد كه در فهرستگان قابل اجراتر است تا نمايه؛ ـ بهتر اســت لينك هاي بين مقالات و نويســندگان آنها

بازنمــون محتــواي مقــالات، به جاي فهرست نويســي، مقالات موجود نمايه ســازي شوند. با نمايه سازي مقالات و اســتفاده از كليدواژه هاي مختلف امكان دسترســي به

علمى پژوهشــى «پژوهشهاى فلســفى كلامى دانشگاه و قابليت جســت وجو در چكيده فراهم گــردد يا حداقل ـ پيشــنهاد مي شــود كه مقالات چكيده نويســي شــده چكيدة خود مقالات به صورت متن قابل بازيابي باشد؛ ـ نحوة كاربرد و كاركرد عملگرهاي بولي مورد بازنگري

نلفن، رتبهٔ علمي و ديگر مشــخصات اين نشــريه تغيير \_\_بــا توجه به اينكــه بهتازگي مقالات متنى هم در بانك اطلاعات نمايه و فهرســتگان آورده مى شــود، پيشنهاد مى گــردد كه قابليت بازيابــى اين مقالات هم در صفحة جست وجو قرار داده شود (بازيابى فرمت هاى خاص، مثل داك" ( فرمت ورد) و …).

### **پي نوشت ها:**

- 1. Motaghy55@gmail.com
- 2. Word
- 3. Paste
- 4. DOC

**تير**

#### **مآخذ:**

.1 داورپناه، محمدرضا (1382). **جستجوي اطلاعات علمي و پژوهشي در منابع چاپي و الكترونيكي**، تهران: چاپار، دبيزش. .2 دهقان پور، نفيسه(1386). «بررسي بانك اطلاعاتي نمايه: قابليتها و كاســتيها»، **نمـا**، مجلة الكترونيكي پژوهشگاه اطلاعات و مدارك علمي ايران، دورة هفتم، ش دوم. .3 رنجبــري، صفرعلي(1382). «ارزيابي بانك اطلاعاتي نمايه (لوح فشــرده) بانــك اطلاعات مقــالات، متن مقالات نشــريات ادواري

فارسي»، **علوم اطلاع رساني** (پاييز و زمستان)، ص 30ـ.33

**در نمايه از طريق انتخاب گزينة فهرست، امكان مرور عناوين، پديدآورندگان و نشريات به صورت الفبايي وجود دارد، ولي فهرستگان فاقد اين امكان است**